# **RENESAS SEMICONDUCTOR SEMINAR ルネサス半導体セミナー ★ドキュメント更新について**

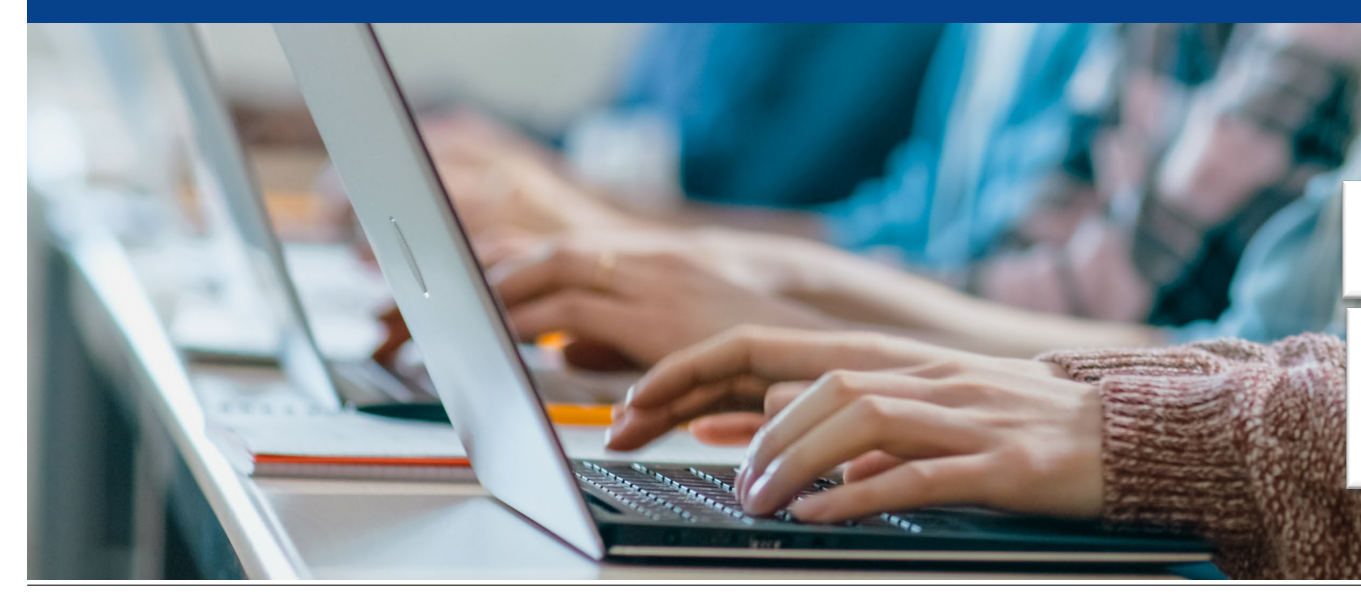

■本社所在地 〒 135-0061 東京都江東区豊洲 3-2-24(豊洲フォレシア) www.renesas.com

■お問合せ窓口 ルネサス半導体トレーニングセンター TEL: 042-312-5670 (電話によるお問い合わせ時間は、土日・祝祭日を除く平日9:00~17:30です) E-mail: seminar@renesas.com

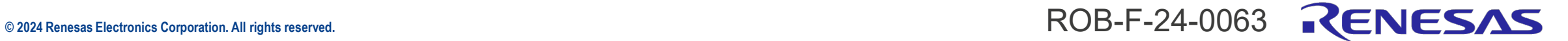

### **はじめに**

- ルネサスでは、新製品のご紹介や、お客様の開発をサポートする各種セミナーを開催中です。
	- 当社のセミナーでは、新製品やソリューションを無料でご紹介させていただくセミナーから、 ソリューション、基礎技術をはじめとする幅広いセミナーを準備しています(一部有償)。
	- 近年、急成長している市場キーワード意識した「AI」、「IoT」、「セキュリティ」、「アナログ」 などの製品・技術解説を行います。また、セミナーの開催形態は、オンライン/オンデマンド/オンサ イト(\*1)など様々な方法で実施しております。ハンズオン形式での実機体験を頂けるセミナーもご用意し ています。
	- 最新のセミナースケジュールは本サイトでご確認ください。

<https://www.renesas.com/jp/ja/support/training/seminar/schedule>

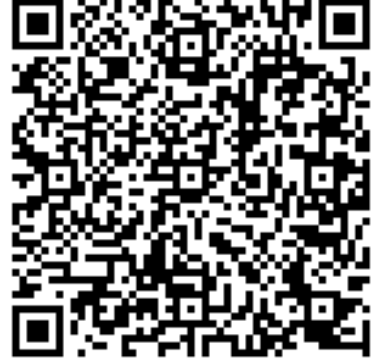

\*1 オンサイト :物理的な場所で行われる。 オンライン :リモート環境でリアルタイムで行われる。 オンデマンド:リモート環境でリアルタイム性はない。

## **MyRenesasの設定について**

<https://www.renesas.com/jp/ja/myrenesas>

- ~定期的なドキュメント更新案内をメールで受信するための便利機能~
- **1. "MyRenesas"**ページを開く

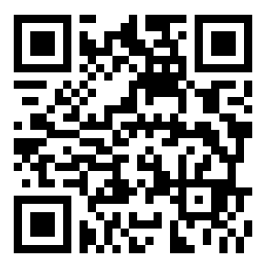

MyRenesasの 二次元バーコード

2. MyRenesasページに**"ログイン"**し、下記**"ドキュメント更新通知設定の管理"**を押下

### ドキュメント更新通知

ルネサスのドキュメント更新通知は、ドキュメントが改訂された場合に、ドキュメントをダウンロードしたユーザに自動的に通 知するシステムです。それにより、Webサイトをチェックしなくても、ドキュメントの最新バージョンを確実に入手できます。 ダウンロードしたドキュメントの更新通知は、ユーザプロフィールのドキュメントサブスクリプションの項目で設定します。

ドキュメント更新通知設定の管理

3. ドキュメント更新通知設定を**"はい-ダウンロードした全ドキュメントの更新通知を自動的に**

**設定する"**を選択頂き、**"設定を保存"**を押下

#### ← ドキュメント更新通知システムの詳細について

#### 自動更新通知管理

ダウンロードしたファイルの更新通知 はい - ダウンロードした全ドキュメントの更新通知を自動的に設定する いいえ - ダウンロードしたドキュメントの更新通知を自動的に設定しない はい - ダウンロードした全ドキュメントの更新通知を自動的に設定する はい - そのページに関連する全ドキュメントの更新通知を自動的に設定する 毎回確認する

## **ドキュメント更新のお知らせについて**

### **1. "登録はこちらボタン"**をクリック

- 2. 表示されたダイヤログBOX (右のポップアップ) にて、 忘れずに **"はい、このドキュメントについて"**に チェックを入れ、**"Confirm"ボタンをクリック**ください。
- 3. セミナーカタログは約2週間に一度更新予定です。

改訂日 言語 分類 購読済み アクション

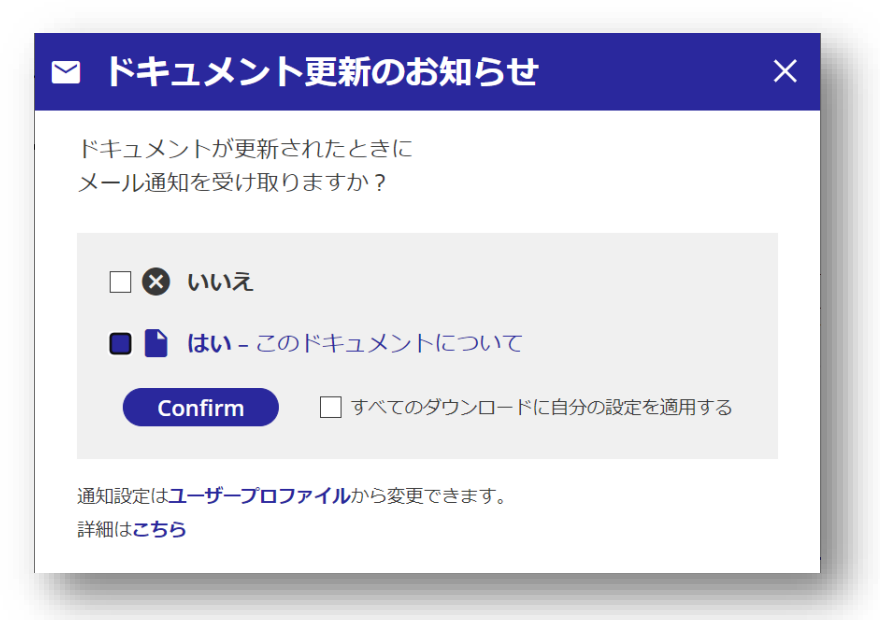

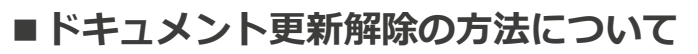

- 1)"[MyRenesas | Renesas](https://www.renesas.com/jp/ja/myrenesas)"を開く
- 2) " ドキュメント更新通知設定の管理 " 存開く 3) ドキュメントタイトル

ヤミナーカタログ 02/19/2024 日本語 トレーニング はい - 登録解除

上記画面から"登録解除"ボタンをクリック

※サブスクリプション管理: <https://www.renesas.com/jp/ja/support/document-update-notification>

### **ルネサス半導体トレーニングセンター**

**Renesas Semiconductor Training Center**

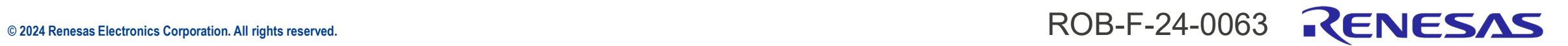